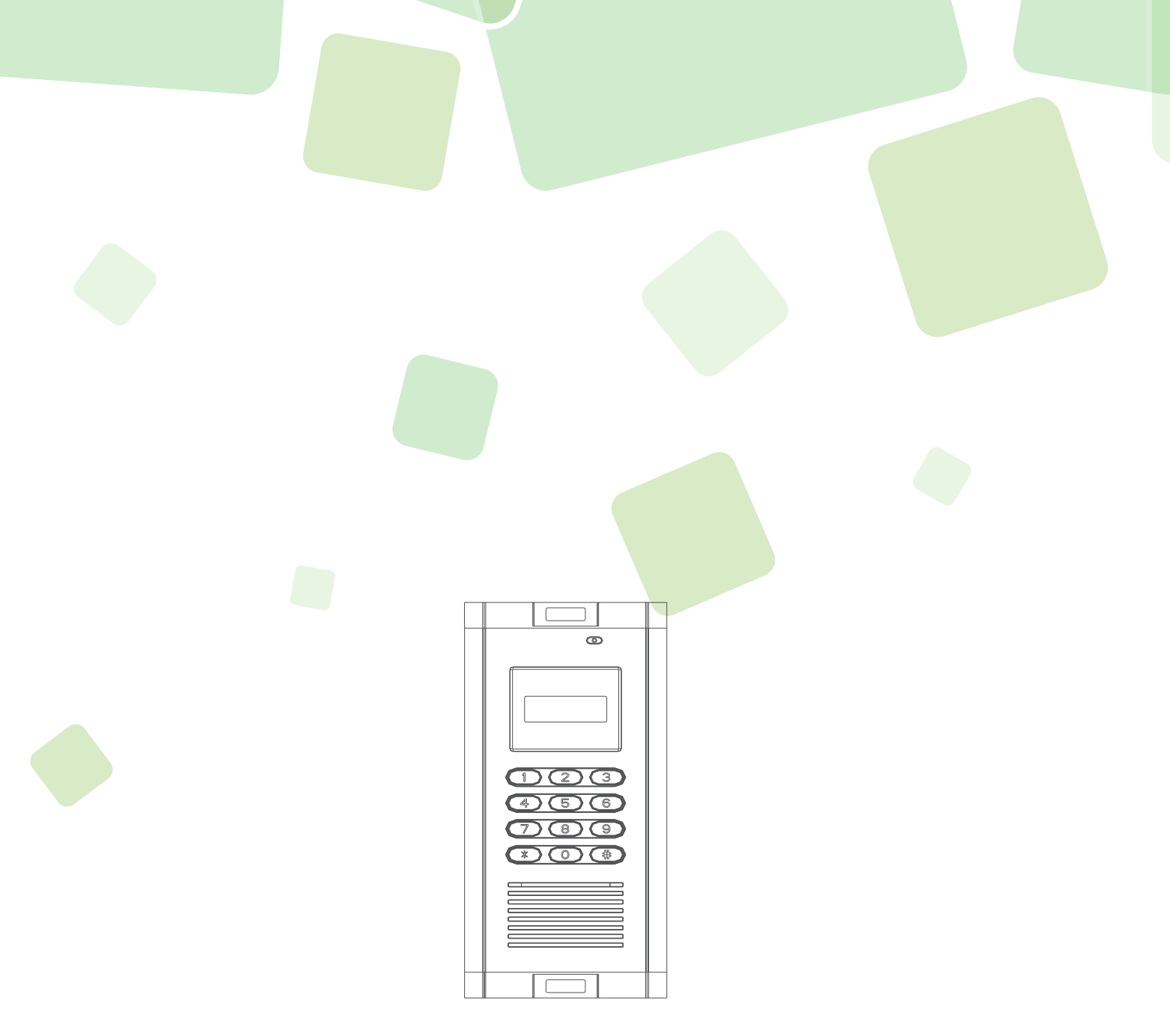

# **User Manual** Wireless Intercom Access

Model: WIA-200 series Version: 1.8.2

- 1). Open the device's back cover and insert the SIM card.  $(B1, B2)$
- 
- 3). When the SIM card goes to work, LED screen will display  $\begin{bmatrix} & & \end{bmatrix}$
- 4). How to RESET ?
	- ① Remove the Jumper from **J6** (C1) to **G R** (C2).
	- ② Power on the device.
	- ③ A�er 3 seconds, pull out the jumper, and plug it back to **J6** (C1).
	-
- 1). GSM Quad-band 850/900/1800/1900MHz.
- 2). Dial to open the door, free of phone charge.
- 3). High quality two way voice communication.
- 4). Max. 200 houses management.
- 5). Different password could be set for each house.
- 6). Each house could set max. 5 family phone numbers.
- 7). Remote door releasing, without distance limits.
- 8). No Wiring Installation, more user friendly.
- 9). Waterproof metal keyboard with lighting.
- 10). Set by PC software, Network, SMS, Device keyboard.

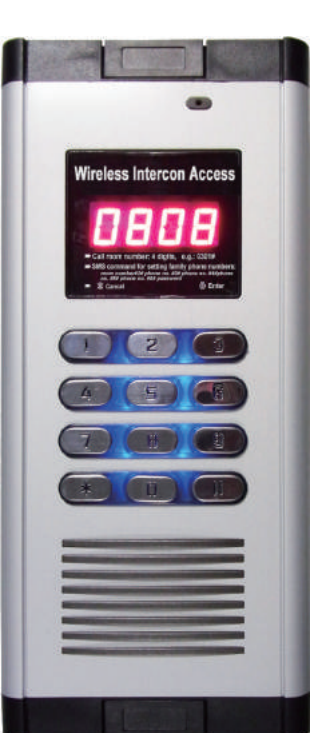

# Settings

*Notice: The RESET will make the device to factory mode, all phone numbers and settings will be removed.*

### Main Features

# Layout and Parameter

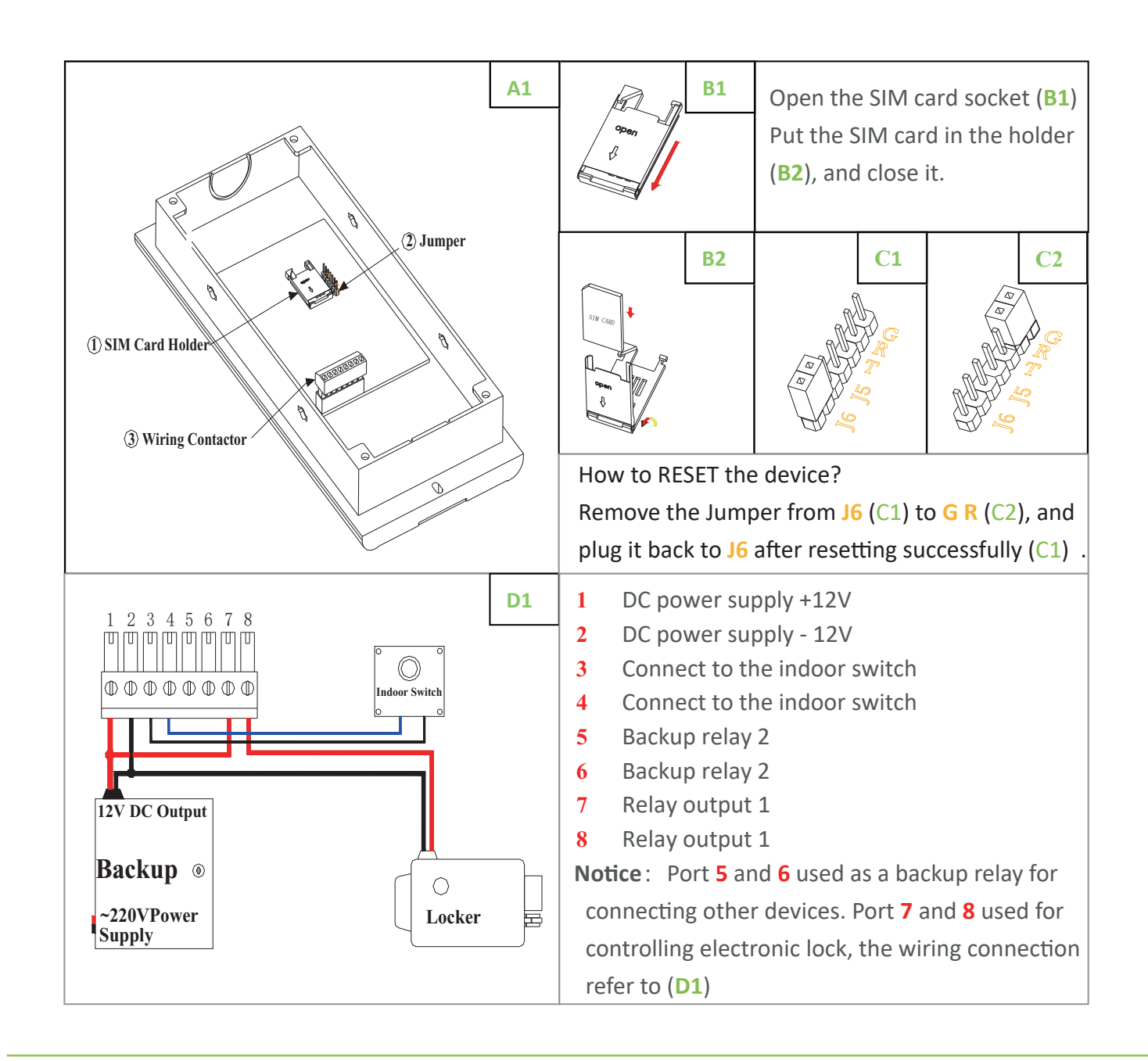

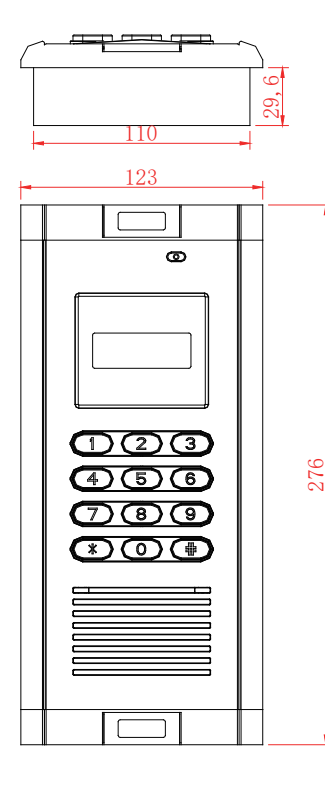

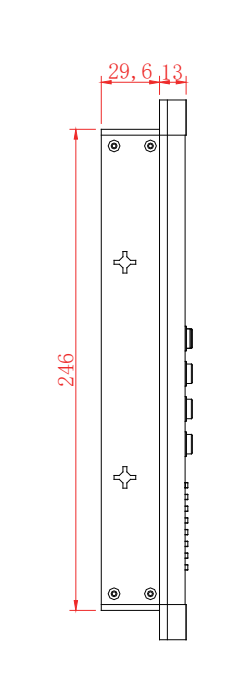

2). Wiring connection refers to ( $D_1$ ). Then switch on device, LED screen displays  $\overline{H}$ ,  $\overline{H}$ .

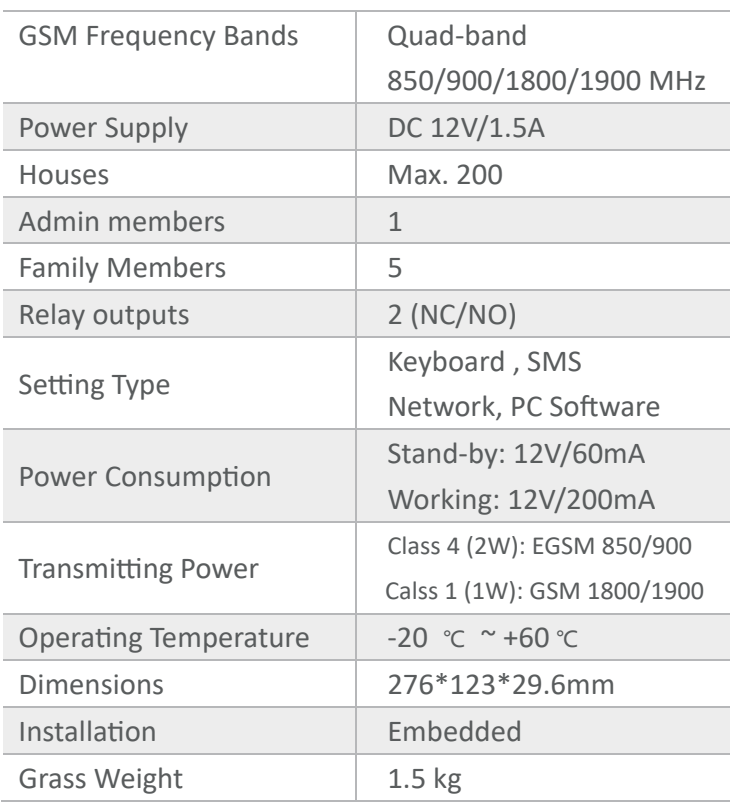

- By SMS command: #4

This operation will not return message from device, please test new password on keypad. *E.g.*: **#**123456**#**888888 *Change the old password(123456) to new password(888888).*

### △ Set House Owners's Phone Numbers

 **#**old password**#**new password

### **Basic Settings**

### △ Enter to Setting Mode

 $\sharp \# \rightarrow \Box$ **5EH**  $\rightarrow$  Admin Password(6 digits, default:123456)  $\rightarrow \sharp \rightarrow \Box$ 

### △ Exit to Setting Mode

Press \* to exit. If there is no actions after 30s, it'll exit the setting mode automatically.

②. When visitor enter the room number, the device will call all phone numbers of that room one by one, and will not hang up untill the mobile phone was answered. At this case, home owner need to answer the phone call, and enter 0 on his/her mobile phone to open the door.

### △Set Admin's phone number

**0000#**  $\rightarrow$  **CHLL**  $\overline{I}$   $\overline{I}$   $\overline{I}$   $\rightarrow$  Call the device number by Admin's phone number  $\rightarrow$  **danE**.

### $\triangle$  Set/change the Admin Password

②. By SMS Commands *(only valid for Admin's phone number):*

### ①. By Device Keyboard:

 $\sharp \rightarrow \Box$ **5EF**  $\rightarrow \sharp \rightarrow \Box$   $\rightarrow$  Enter the preset password (default:123456, unvisible)  $\rightarrow$  #  $\rightarrow$   $\overline{PI}$  stands for correct  $\rightarrow$  Enter the new password  $\rightarrow$  #  $\rightarrow$   $\overline{PZ}$  repeat new password  $\rightarrow$   $\overline{\text{d}$  on E .

### △Delete House Owners's Phone Numbers

- $\triangle$  Set the Relay Working Time *(Range: 1 ~ 300 seconds, 0 stands for DISABLED)* 
	- ①. By Device Keyboard:
		- $-$  Realy 1: In **SETTING MODE**  $\overline{SEE}$   $\rightarrow$  6#1#  $\rightarrow$  working time  $\rightarrow$  #.
		- Realy 2: In **SETTING MODE**  $\overline{5EE}$   $\rightarrow$  6#2#  $\rightarrow$  working time  $\rightarrow$  #.
	- #6#1#relay one working time#2#relay two working time ②. By SMS Commands *(Only Valid for Admin's phone number)*:

```
- By device keyboard: In SETTING MODE 5E \rightarrow 5#.
E.g.: #6#1#3#2#12 Relay 1 works for 3s then off, relay 2 works for 12 seconds then off.
```
- ②. By SMS Commands *(only valid for Admin's phone number):*
	- Set one house's owner: **#**room number**#0**
	- Set mul�-houses' owner *(Max. 5 houses in one SMS message)*:

**#**room number**#0#**room number**#0**

### *E.g.*: **#**0801**#**0**#**0802**#**0**#**0803**#**0

①. By Device Keyboard:

In **SETTING MODE**  $\overline{5EE}$   $\rightarrow$  Enter room number(e.g.: 0101)  $\rightarrow$  #  $\rightarrow$   $\overline{101}$   $\rightarrow$  0#  $\rightarrow$   $\overline{d}$  on  $\overline{E}$ .

**#**  $\rightarrow$  **[ISEF]**  $\rightarrow$  Admin Password  $\rightarrow$  #  $\rightarrow$  **SEE**  $\rightarrow$  Enter room number(e.g.: 0101)  $\rightarrow$  #  $\rightarrow$   $\boxed{101}$   $\rightarrow$  1#  $\rightarrow$   $\boxed{FHL}$   $\boxed{101}$   $\rightarrow$  Call the device number by house owner's phone number  $\rightarrow$   $\overline{\text{d} \text{on} E}$  . (When setting is completed, the house owner's phone *number will be the mange number of that house)* 

*- Delete the house owner's phone number of room 801, 802, 803.*

### $\triangle$  Set the Device Calling Type

①. (Default Type) When visitor enter the room number, the device will call all phone numbers of that room one by one, and will hang up automatically as soon as the mobile phone rings. At this case, home owner need to call back to device to open the door for visitor.

- By SMS command: #5

### △ Set the Relay NO/NC Type *(Default: NO type)*

*Means: relay 1 is normally open, relay 2 is normally close (NO/NC = Normally Open/Close )* By SMS Commands: #6#1#NO#2#NC

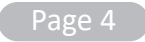

 $-$  By device keyboard: In **SETTING MODE**  $\overline{SEE}$   $\rightarrow$  4#.

### ①. By Device Keyboard:

- ②. By SMS Commands *(only valid for Admin's phone number):*
	- Set one house's owner: **#**room number**#1#**house owner's phone number
	- Set mul�-houses' owner *(Max. 5 houses in one SMS message)*: **#**room number**#1#**owner's phone number**#**room number**#1#**owner's hone number
	- *E.g.*: **#**0801**#**1**#**1388889**#**0802**#**1**#**1388888**#**0803**#**1**#**1388887 *Means*: *Set the house owner's phone number of room 801, 802, 803.*

**Call Out Reject Type**

**Call Out Answer Type**

- ②. By SMS Commands *(only valid for Admin's phone number):*
	-
	- **#**7  *The device status includes IMEI Code, GSM Signal, ...etc.*

### ③. Admin.

By Keyboard: Admin Password  $\rightarrow$  #  $\rightarrow$  **DPEN**.

By Phone Call: Dial to open the door, the deivce will reject the phone call automatically.

### Installation

Installation Type 1:

②. Vistors.

By Keyboard: Room Numbers  $\rightarrow$  #  $\rightarrow$  the house owner answer the phone call from device, and enter 0 on home owner's mobile phone  $\rightarrow$  **DPEN**.

①. House Ownner and His/Her Autherized Family Members.

By Keyboard: Door Releasing Password  $\rightarrow$  #  $\rightarrow$   $\sqrt{QPE}$ .

By Phone Call: Dial to open the door, the deivce will reject the phone call automatically.

## How to Open the Door?

- 2). Close the back cover and screw it tightly  $(2)$ . (F2) 3). Put the plastic stopper(φ 6mm) onto the gate framer ③. (F3) 4). Put the device into the trench, and fix it with screws  $(4)$ . (F3)
- 5). Put the screw covers back (5). (F3) Installation Completed.
- ①. Add/Change the Door Releasing Password (by SMS Commands): Room Number#6#Door Releasing Password
- ②. Add/Change the Door Releasing Password (by SMS Commands): Room Number#2#Family Member's Phone Number#6#Door Releasing Password Room Number#3#Family Member's Phone Number#6#Door Releasing Password Room Number#4#Family Member's Phone Number#6#Door Releasing Password Room Number#5#Family Member's Phone Number#6#Door Releasing Password

①. By Device Keyboard:

In **SETTING MODE**  $\overline{5EE}$   $\rightarrow$  7#  $\rightarrow$   $\overline{1}$   $\rightarrow$   $\overline{d}$  and Message was send.

### △ Delete All the Autherized Phone Numbers *(Only Valid for Admin)*

- $\overline{1}$ . Dig a trench for the device (E1, approximate dimensions: H248  $*$  W112  $*$  D33mm).
- for wiring.
- ③. There are two install�on type, please refer to the pictures as below.

*E.g.: #123456CLRALL*  ONLY By SMS Commands: #admin password CLRALL

### $\triangle$  Set Door Releasing Password and Autherized Family Pone Numbers.

 Each room has a door releasing password which could be used to open the door through the device keyboard. In addtion, each house owner can assign max. 4 phone numbers to dial to dial to open the door(free of charge).

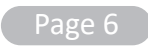

 $(2)$ . Open the line outlet holes for wiring (E2, there are three reserved outlet holes( $(1)(2)(3)$ )

*Notice: The Admin's phone number can't be set as the house owner's phone number.*

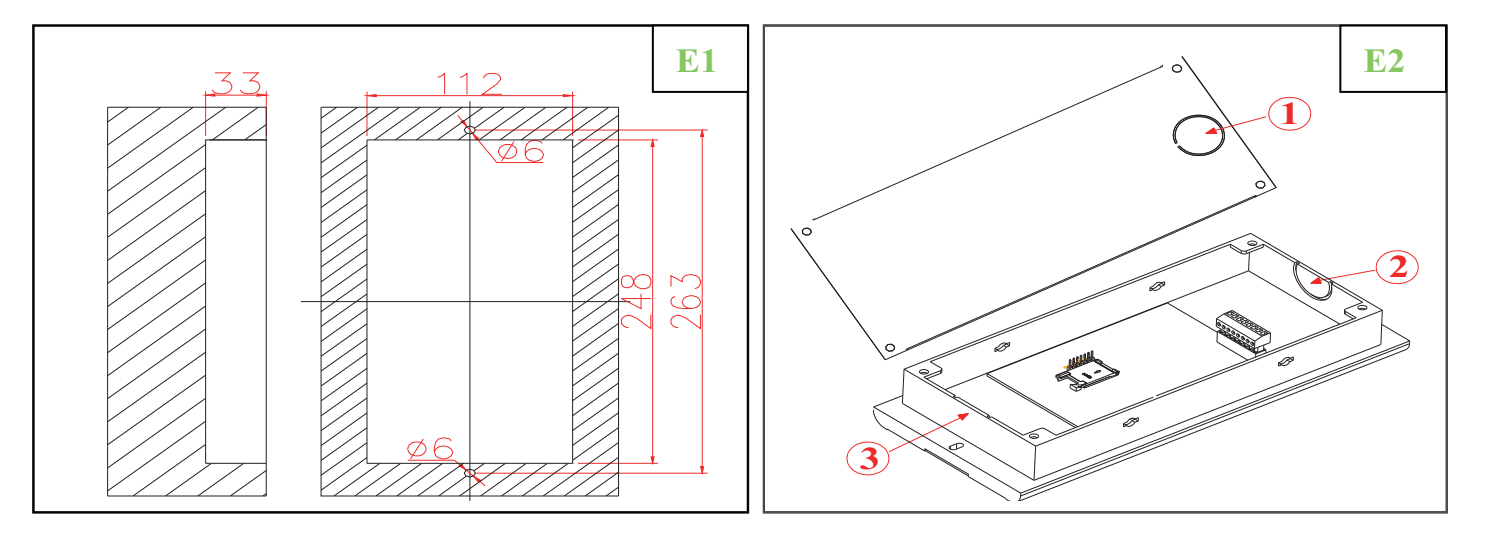

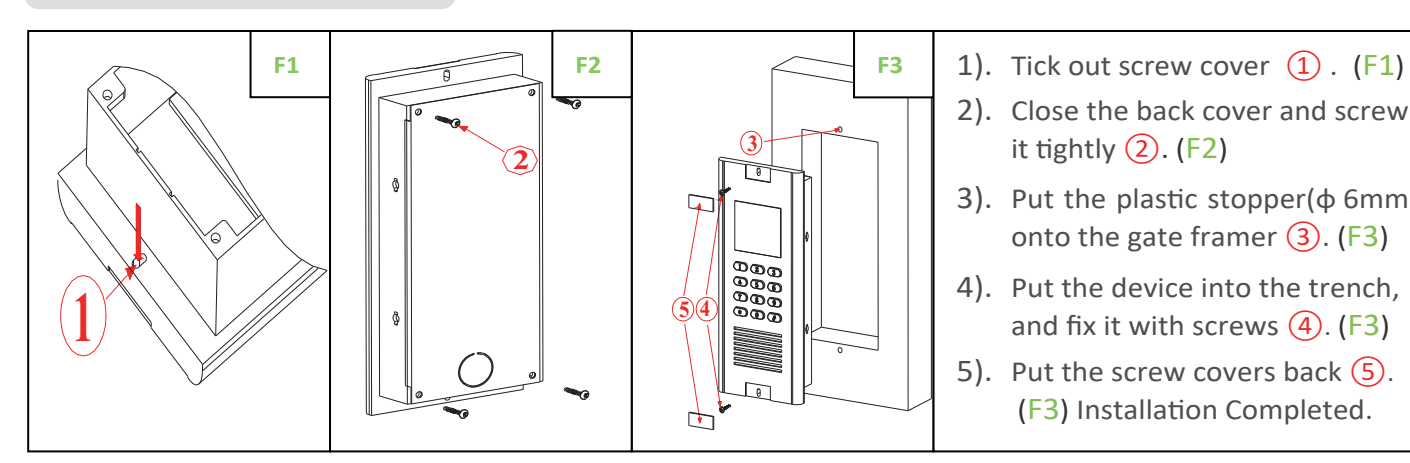

### $\triangle$  Inquiry The Device Status

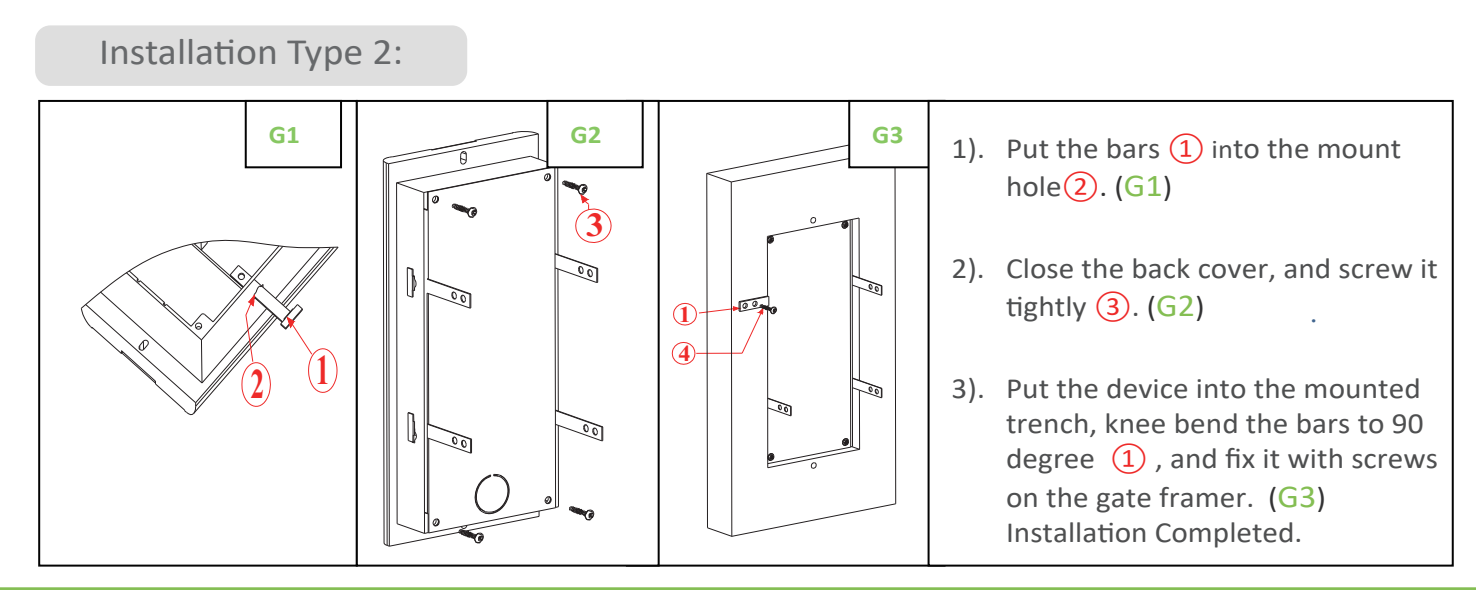

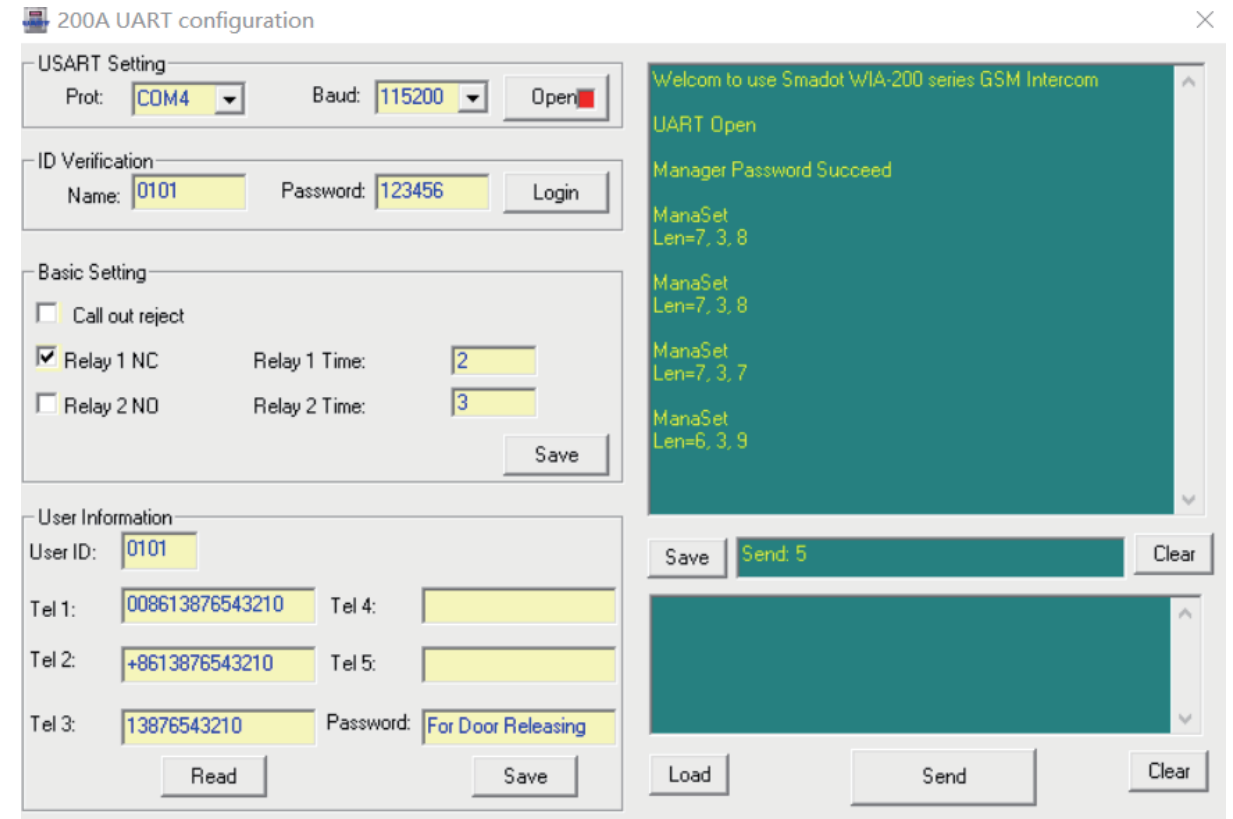

# Network Configuration

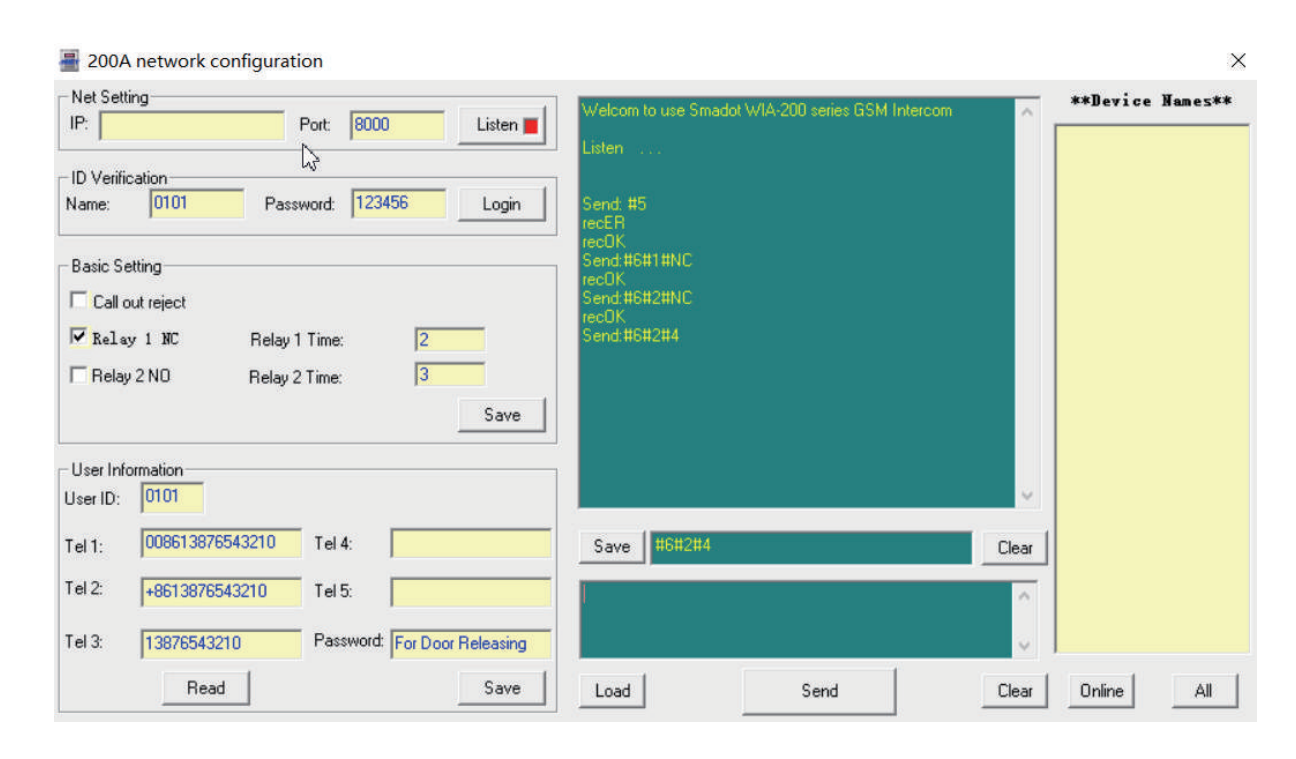

IMPORTANT: Must set the Admin's Phone Number first before the Network Configuration. For more, please refer to the Admin's Phone Number Settings on page 4.

# UART Configuration **UART AND SERVICES** UART and Network Configuration

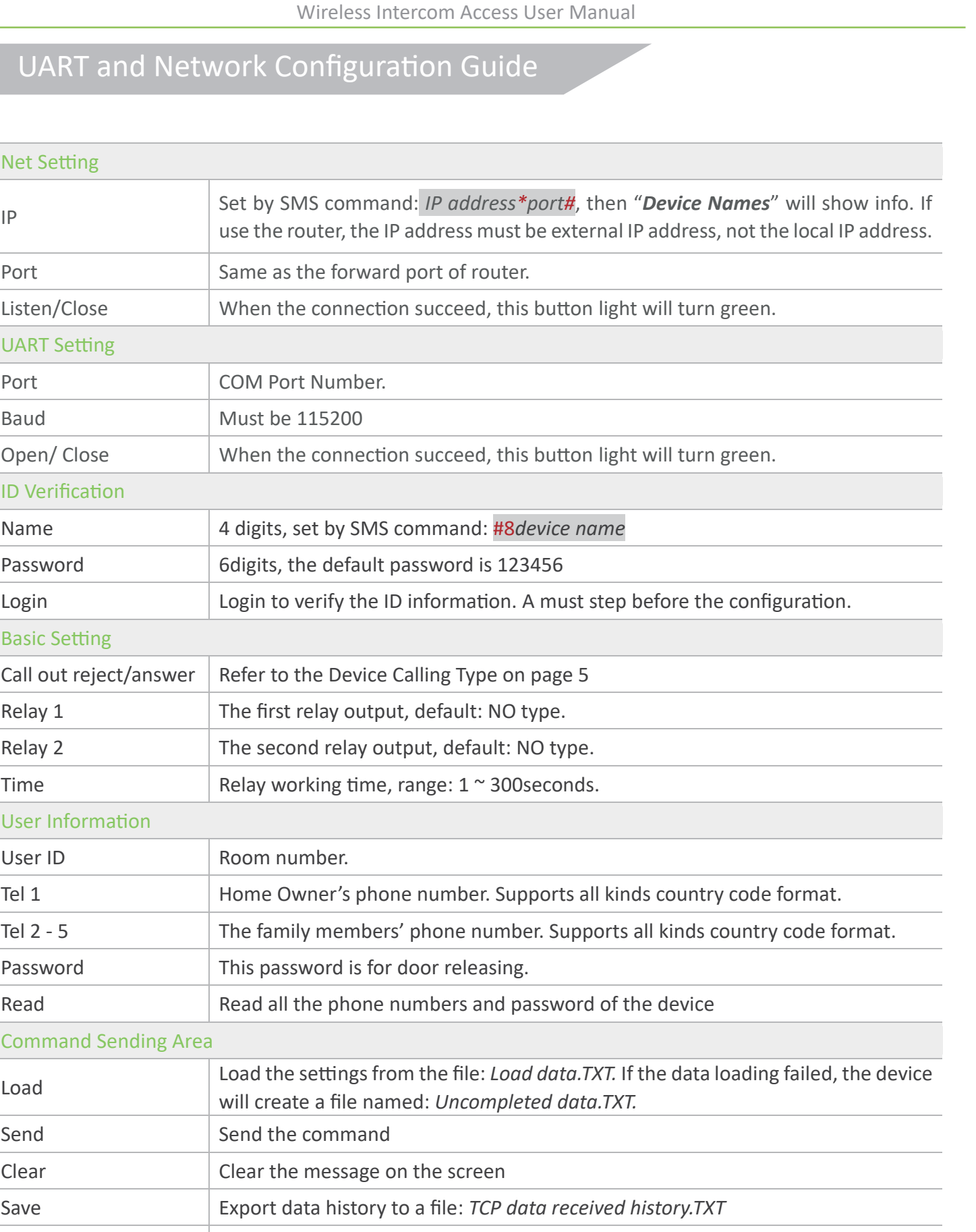

re the command

he command

e online and offline deivces

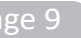

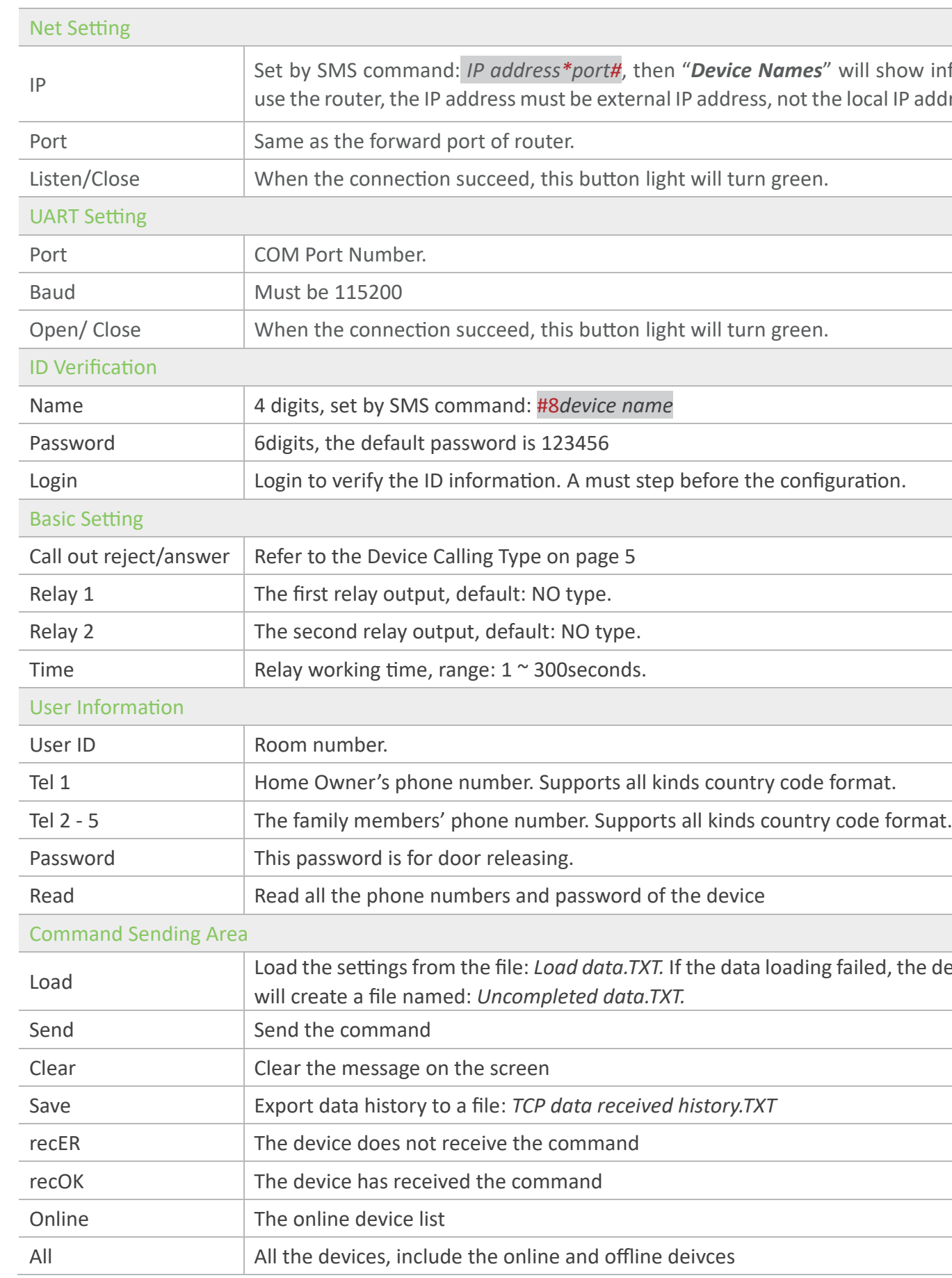

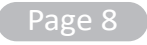

### **ABOUT SMADOT**

SMADOT is located in Shenzhen, China. With professional R&D ability and sales markets more than 100 countries, SMADOT is one of the China's leading door entry system manufacturer for professional users and end consumers. During the years of qualified technology development, SMADOT offers a wide-ranging assortment of door entry products the global market, including video and audio doorphones, building intercom system, RFID access control system. Choose smadot, choose the quality.

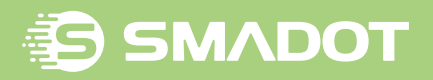

### **SMADOT TECHNOLOGY CO., LTD**

Headquarter: 4-5F, Bldg 3, Yingfeng Industrial Park, Xiangyin Road, Longgang District, Shenzhen, China. 518116. www.smadot.com

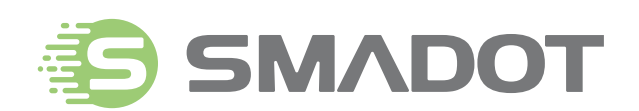

WWW.SMADOT.COM